# Прикладное решение для автоматизации процесса управления рисками и внутренним контролем

# **«1КЛИК: Риск Pro»**

Функциональные характеристики

## Оглавление

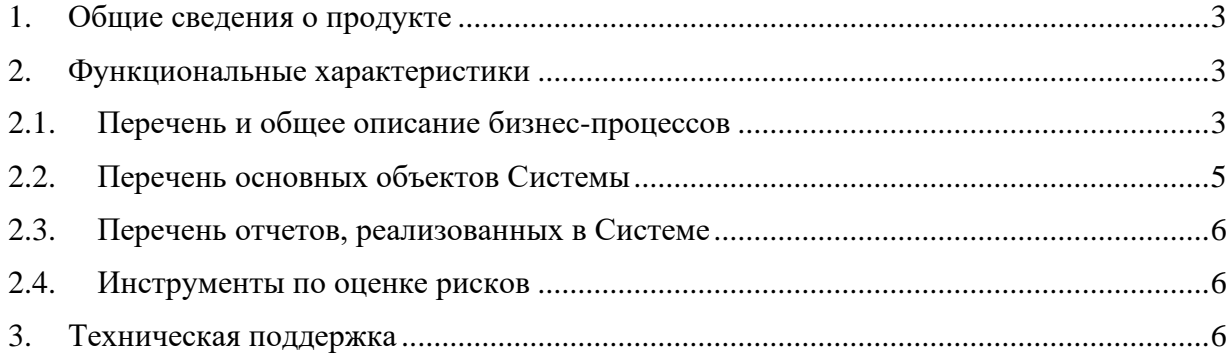

### <span id="page-2-0"></span>**1. Общие сведения о продукте**

Система по управлению рисками «Риск Pro» позволяет автоматизировать процесс управления рисками предприятия и процедуры внутреннего контроля.

Система по управлению рисками «Риск Pro» предназначена для информационноаналитического обеспечения следующих бизнес-процессов организации:

1. Процесс первичного заведения информации о рисках;

2. Процесс планирования рисков;

3. Процесс периодического мониторинга состояния рисков (в т. ч. случаев реализации риска, оценки вероятности и влияния риска) и процедур по управлению рисками;

4. Расчет совокупной оценки риска с помощью процедур имитационного моделирования;

5. Формирование аналитических отчетов.

### <span id="page-2-1"></span>**2. Функциональные характеристики**

#### <span id="page-2-2"></span>**2.1. Перечень и общее описание бизнес-процессов**

Бизнес-процессы в системе по управлению рисками «Риск Pro» реализуются с помощью механизма бизнес-процессов и задач платформы 1С.

В коробочном решении реализованы следующие бизнес-процессы:

1. Согласование паспорта риска (Периодичность: ежегодно / при необходимости)

Паспорта риска создается из документа «Реестр рисков» автоматически. На каждый введенный риск создается один паспорт риска, задача по заполнению паспорта риска назначается на владельца риска.

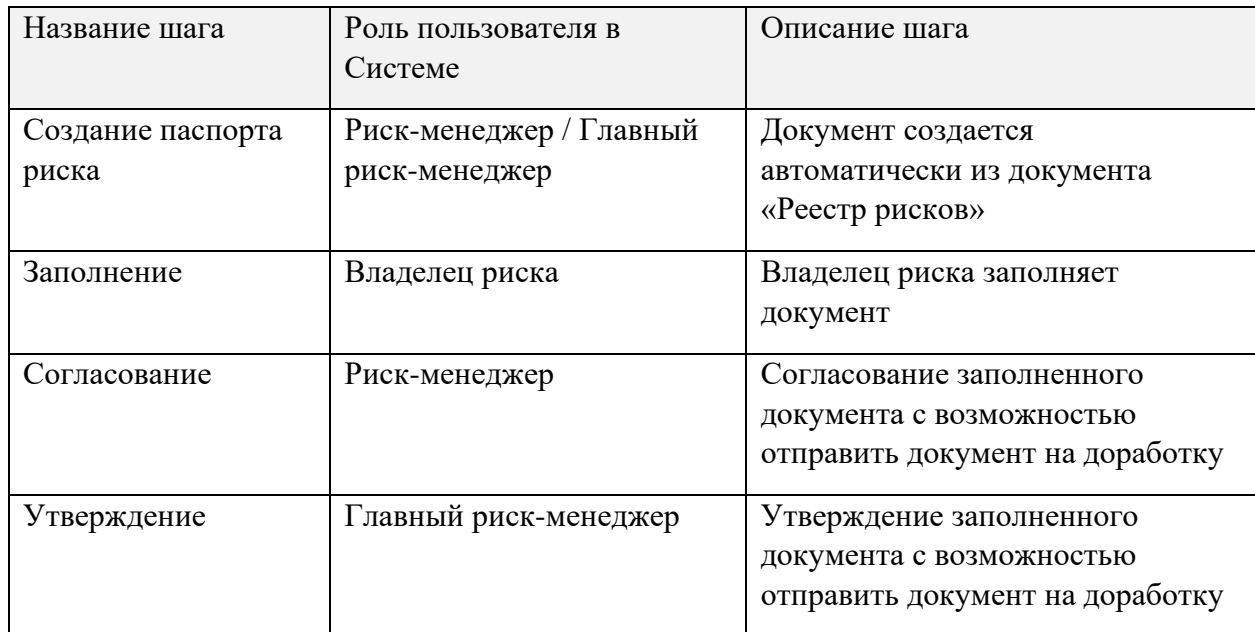

2. Мониторинг индикаторов риска (Периодичность: ежемесячно)

Процесс мониторинга риска запускается с помощью документа «Мониторинг индикаторов риска». В документе происходит проверка выхода индикаторов за пороговые значения. По каждому риску, по которому индикатор риска вышел за пороговое значение, создается документ «Управление риском».

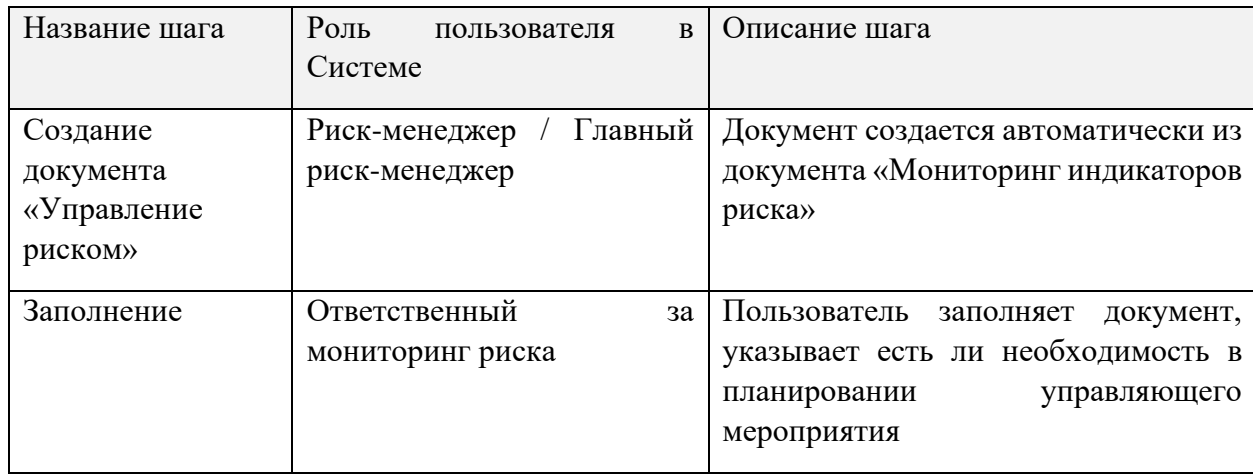

#### 3. Мониторинг мероприятий (Периодичность: ежемесячно)

Процесс мониторинга мероприятий запускается с помощью документа «Мониторинг мероприятий». В табличной части документа происходит заполнение текущими рисками, по каждому риску создается документ «Статус выполнения мероприятий» в том случае, если по риску существуют запланированные и невыполненные мероприятия.

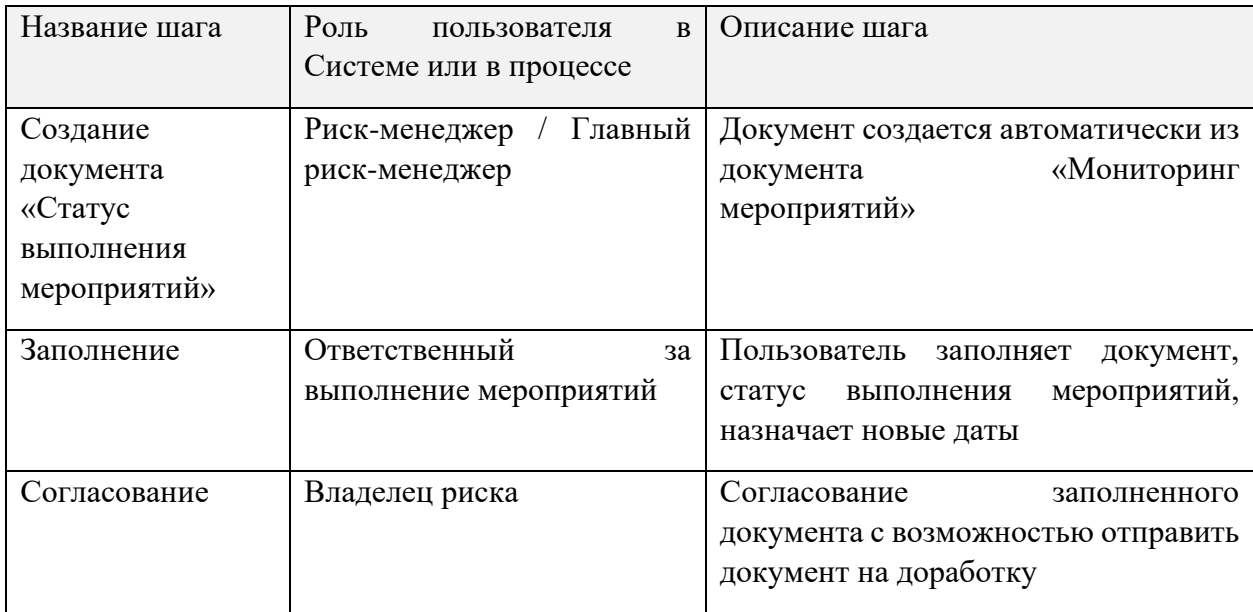

4. Актуализация риска (Периодичность: ежеквартально)

В рамках процесса актуализации рисков вносятся оценки по риску (вероятность возникновения и сумма ущерба). Процесс актуализации рисков запускается из документа «Мониторинг рисков».

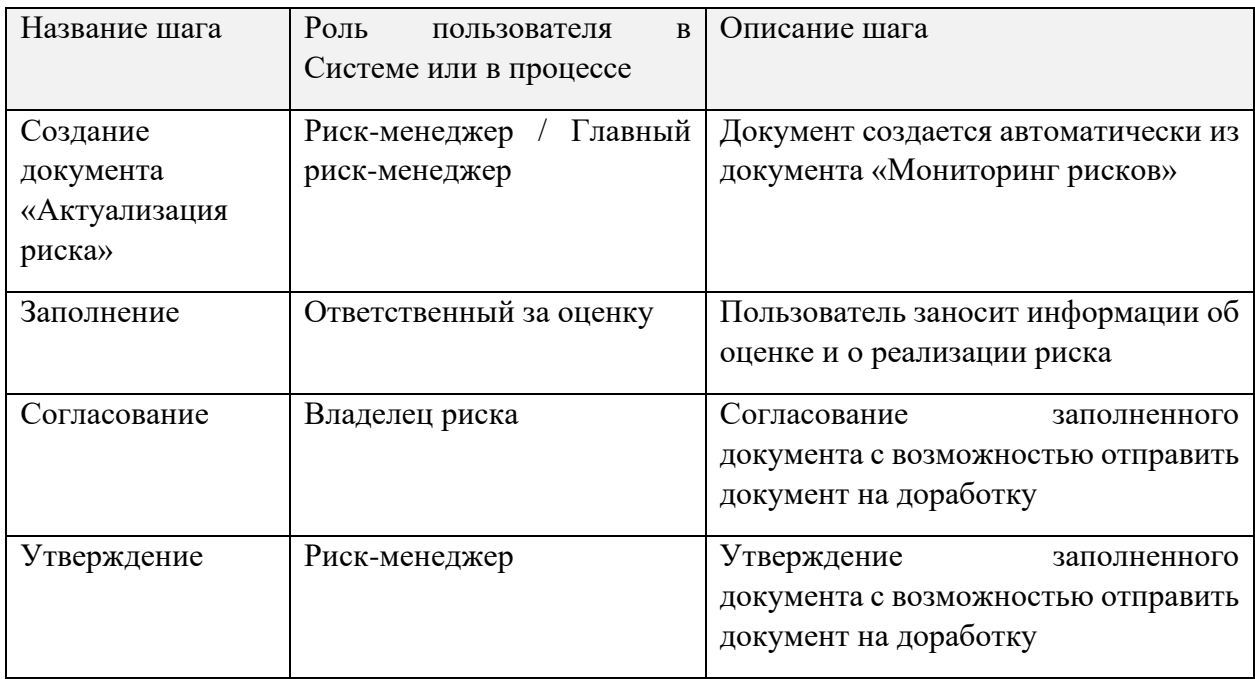

#### <span id="page-4-0"></span>**2.2. Перечень основных объектов Системы**

− Карточка риска (в коробочном решении реализованы следующие классификаторы рисков: Вид риска, Дивизион, Вид оценки риска, Бизнес-направление);

− Индикаторы рисков. К элементам справочника «Индикаторы рисков» вводятся плановые и фактические значения. Индикаторы риска устанавливаются к факторам риска в документе «Паспорт риска». Реализован функционал анализа выхода индикаторов за пороговые значения;

Мероприятия по управлению рисками (в коробочном решении реализован подход, при котором мероприятие является не повторяющимся, мероприятие может относиться только к одному риску);

− Справочники – классификаторы рисков;

− Документ «Реестр риска». Документ фиксирует перечень рисков, которые приняты к управлению, а также запускает процессы по согласованию паспортов рисков

Документ «Реестр риска» обладает следующей функциональностью:

- Фиксация перечня рисков;
- Установка владельцев рисков;

Создание паспортов рисков и запуск процессов по заполнению и согласованию паспортов риска;

− Документ «Паспорт риска». Документ необходим для планирования мероприятий по управлению рисками. Документ обладает следующей функциональностью:

- Установка команды по управлению рисками;
- Разложение риска на факторы риска;

▪ Планирование процедур по управлению рисками;

▪ Привязывание ключевых индикаторов и процедур по управлению риском к факторам риска;

− Документ «Управление риском». Документ необходим для уведомления ответственного пользователя о выходе индикатора риска за пороговое значение и планирования мероприятия при необходимости;

− Документ «Статус выполнения мероприятий». Документ собирает информации об исполнении мероприятий, которые запланированы к выполнению в будущем или просрочены на данный момент.

− Документ «Актуализация риска» В документ заносится значения оценки риска, указывается информация о реализации риска.

#### <span id="page-5-0"></span>**2.3. Перечень отчетов, реализованных в Системе**

− Отчет «Рабочий стол». Отчет выводит информацию о рисках, документах по управлению рисками и их статусах;

Сводный отчет по рискам. Отчет выводит информацию по рискам, внесенным в реестр рисков, в том числе актуальную на указанную дату оценку;

Отчет по индикаторам ПЛАН-ФАКТ. Отчет выводит информацию по планируемым и фактическим значениям показателей индикаторов рисков;

− Сводный отчет по индикаторам. Отчет выводит информацию о статусе заполнения фактических значений индикаторов и пользователях, на которых назначены задачи по заполнению индикаторов;

Отчет по мероприятиям. Отчет выводит информацию о статусе выполнения мероприятий.

#### <span id="page-5-1"></span>**2.4. Инструменты по оценке рисков**

− Обработка по оценке совокупного риска на основе метода имитационного моделирования. Обработка проводит совокупную оценку риска по заданным в коробочном решении классификаторам риска на основе заданного количества сценариев.

#### <span id="page-5-2"></span>**3. Техническая поддержка**

Автоматизированная система по управлению рисками «Риск Pro» постоянно развивается с целью расширения функционала, повышения производительности и удобства работы.

Пользователь может самостоятельно повлиять на совершенствование продукта, для этого необходимо направить предложение по усовершенствованию на электронную почту технической поддержки по адресу: [mail@1clickgroup.ru](mailto:mailto:mail@1clickgroup.ru)

Предложение будет рассмотрено и, в случае признания его эффективности, в Систему будут внесены соответствующие изменения.

Связаться со специалистами ООО «1КЛИК» можно одним из следующих способов:

Телефон: +7 [\(495\)](tel:+74952231205) 223 12 05

Email: [mail@1clickgroup.ru](mailto:mailto:mail@1clickgroup.ru)